# **Slideshowclub**

## **Slideshowclub**

Slideshowclub.Com is a free online community where registered members can publish their own slideshows created with PicturesToExe (PTE). In addition to registered members, visitors may download presentations, utilities, demos, tutorials and other materials covering a wide range to topics.

- Sign in
- Click on Submit a File
- $\pmb{\times}$

 $\pmb{\times}$ 

 $\pmb{\times}$ 

 $\pmb{\times}$ 

 $\pmb{\times}$ 

 $\pmb{\times}$ 

 $\pmb{\times}$ 

 $\pmb{\times}$ 

Choose Slideshow or Demo etc from the Dropdown Menu

## **Here is what to do....**

- Upload your own creations. Enjoy the use of this gallery, and where appropriate, please respect the copyright work of others. Members are permitted to upload 2 shows per week but not more than 5 shows per month.
- Fairness for everyone. Slideshowclub is a global community consisting of various types of people, who all have the right to feel comfortable when using this system and who may not think or believe exactly like you do. So please be polite and respectful of other members.
- Do moderate your own content. All material on Slideshowclub must be safe for all viewers. If your judgment proves to be poor we will send you a warning.
- Enjoy Slideshowclub and spread the word! Come see the world through someone else's eyes (camera). Upload your creations and comment on other member's works. Participate in reviews and learn something new every day.

## **Here is what NOT to do...**

- As a warning, stepping across any of the lines listed below may result in your account being deleted with or without warning.
- Don't upload anything that is not yours. This includes pictures, music, videos and/or other

material that you have copied or collected from the Internet, but not shown their ownership or copyright. Do not upload material that is illegal or prohibited.

- Please be mindful of children. Please upload or post material that is suitable for all ages.
- Don't vent your frustrations here. Slideshowclub is not intended as a venue for you to abuse, harass or intimidate others. You will be warned and possibly have your account deleted.
- Slideshows must be created with PicturesToExe software - [www.wnsoft.com](http://www.wnsoft.com)
- Executable files must be in zipped format.

#### **Our Guidelines**

- The Slideshowclub.Com website (the Domain) may contain copyrighted material and other proprietary information, including, but not limited to, text, software, photos, video, graphics, music and sound. Some materials found herein may be copyrighted by the registered users of this site as a collective work under the United States copyright laws.
- The Slideshowclub.Com website is child safe and family friendly. The content and materials found on this site are suitable for all audiences. All materials posted must be respectful of all individuals. Spamming is not allowed or promoted. Email addresses that are submitted by members are not sold or shared with outside parties.
- On occasion, outside links may be posted to other web sites. These links are not an endorsement of Slideshowclub.Com, for any products or services other sites might offer. All additional photographs, presentations and other materials provided on this site remain the property of Slideshowclub.Com unless otherwise indicated.
- Website visitors are permitted to download copyrighted material for personal use only. Except as otherwise expressly permitted under copyright law, no copying, redistribution, retransmission, publication or commercial exploitation of downloaded material will be permitted without the express permission of the original owner. Website visitors may not modify, publish, transmit, participate in the transfer or sale, create derivative works, or in any way exploit, any of the content, in whole or in part.
- In the event of any permitted copying, redistribution or publication of copyrighted material, no changes in or deletion of author attribution or copyright notice shall be made. All website visitors acknowledge that they do not acquire any ownership rights by downloading this copyrighted material.
- The Administrator of Slideshowclub.Com, at his discretion and without warning, maintains the right to refuse, deny, and/or remove any material deemed not suitable for Slideshowclub.Com.

#### **Upload Instructions:**

- After logging in select the Upload File button on the right side of the main window. Once you have read and agreed to the Upload Disclaimer, click the "Continue" button. You may change the category in which to post your show by selecting the Change Category button.
- Select "Click to Upload Files" A window will open displaying files on your computer. You may select all the files you wish to upload at one time or choose them independently by selecting the "Click to Upload Files" button for each show. Choices are: mov, mp3, mpg, wmv, zip. Maximum file size is 224 MB. Each zipped filename should be identified by its format. Example:

myshow for PC.zip , myshow for Mac.zip.

#### $\pmb{\times}$

WAIT for your files to upload to the server before continuing. A small graphic progress meter is shown to the right side of your shows' name. Once the upload completes your files size will be displayed as well as a link for deletion if necessary.

#### $\pmb{\times}$

- Select "Click to Upload Screenshots". A window will open displaying files on your computer. Select an image to represent your show on the Download pages. Any file size is allowed. Choices are: gif, jpeg, jpg, mpg, png.
- Enter the "File Name" of your show. Example: My Holiday in Europe. Choose at least one "File Tag". Choices are: PC, Mac, YouTube, and Video. Enter a Description for your show. Click the "Add Selection" button and your upload session is completed. The administrator will review your show before it becomes available for download.

### $\pmb{\times}$

Link to Slideshowclub [External Link](http://www.slideshowclub.com/files/category/1-slideshows/)

From: <https://docs.pteavstudio.com/> - **PTE AV Studio**

Permanent link: **<https://docs.pteavstudio.com/en-us/11.0/slideshowsclub/main?rev=1472903098>**

Last update: **2022/12/18 11:20**

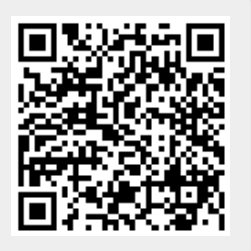